担心bitget会不会被骗,当然不会,不要有这样的顾虑。

BG交易所APP下载

Andriod 系统安装教程

1、登录官网,点击 "Android" 安装包,下载完成后按照系统引导安装即可。

2、当您在安装或使用过程中遇到任何问题,请点击 "帮助" 联系客服。

iOS系统安装教程

1、准备一个非限制国家或地区(美国、中国香港等)的 Apple ID, 在 App Store 切换 Apple ID。

2、打开 App Store

应用,点击右上角的头像,退出登录,使用美国或香港地区的 Apple ID 登录。(如果提示"无法登录",可能是您近期切换账号过于频繁。您可以更换 ID 或者几小时后重试。如果 ID 被锁定,则需要进行验证或更换 ID 后再试。)

 3、登录成功后,会自动跳转至 ID 对应地区的 App Store。在 App Store 中搜索"Bitget",点击"GET"即可开始安装。

4、回到桌面即可看到 Bitget App 已安装成功。

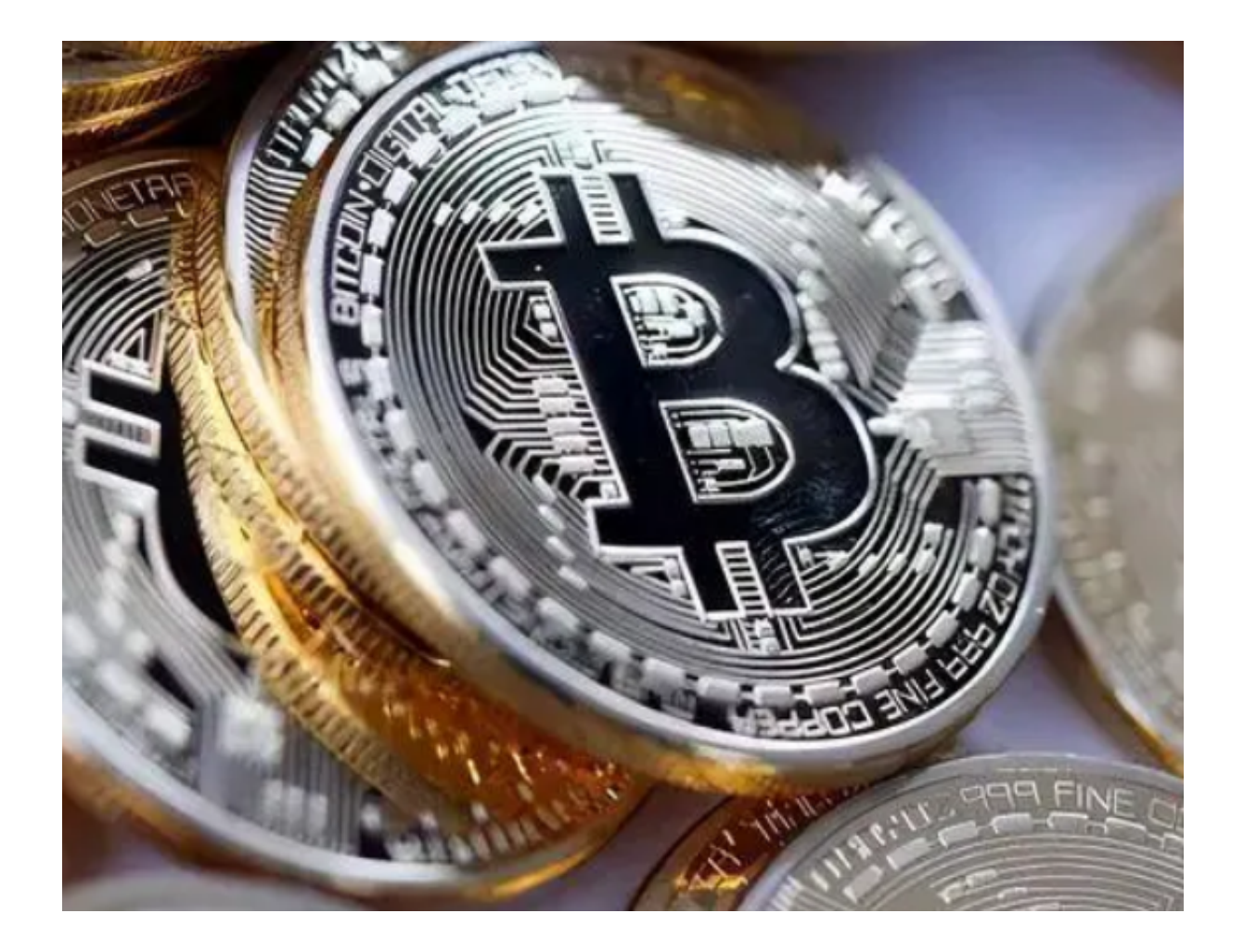

如何成为Bitget 交易员

 任何人如果对自己的交易能力有信心,有又充足的经验,都可以直接申请成为Bit get 交易员。

 至于成为交易员则较为复杂,如果你对自己的交易有信心,你就可以在Bitget 平台申请「成为交易员」,输入电邮、手机号码等等,然后再由Bitget 工作人员联络专门处理。目前Bitget 对于交易员没有任何背景规定,只需要有足够交易经历及成绩,就可以申请。

 只需要有Bitget 账户,而你亦对自己的交易能力有信心,有又充足的经验,便可在Bitget 的官方网页内申请成为Bitget 交易员。等Bitget 批准后,你便可以成为Bitget 交易员,开始赚钱了。

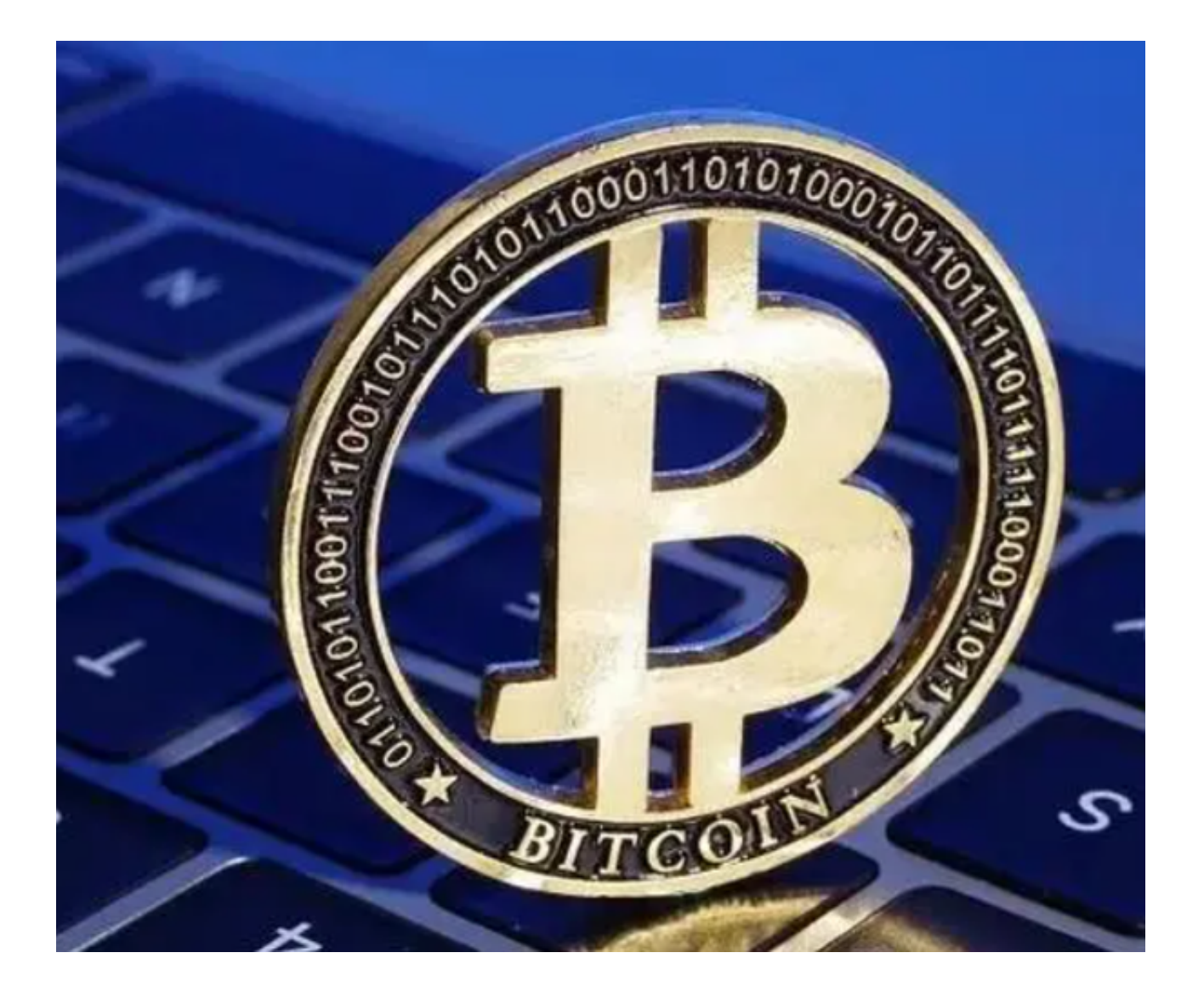

如何使用Bitget 跟单员功能?

Bitget 的跟单员其实比很多人想象中易用,如果使用手机应用程式的话,你只需 要进入跟单交易的页面,就能看见各种交易员的户口及相关数据,跟单员可以认真 分析相关数据后,再选择心仪的交易员。

一、进入跟单交易画面

只要使用Bitget 手机应用程式, 就可以选择不同的交易员, 进行跟单。

二、查阅相关交易员的交易背景

只要在交易员上轻按,就可以看见其交易员背景,包括交易笔数、累计跟随人数 、总收益等。用户可以自行决定要跟随哪一位交易员。

三、选择跟单及相关跟单合约

。

如果决定了跟随某一位交易员后,就可以再选择币种合约及金额,即可以完成跟 单。

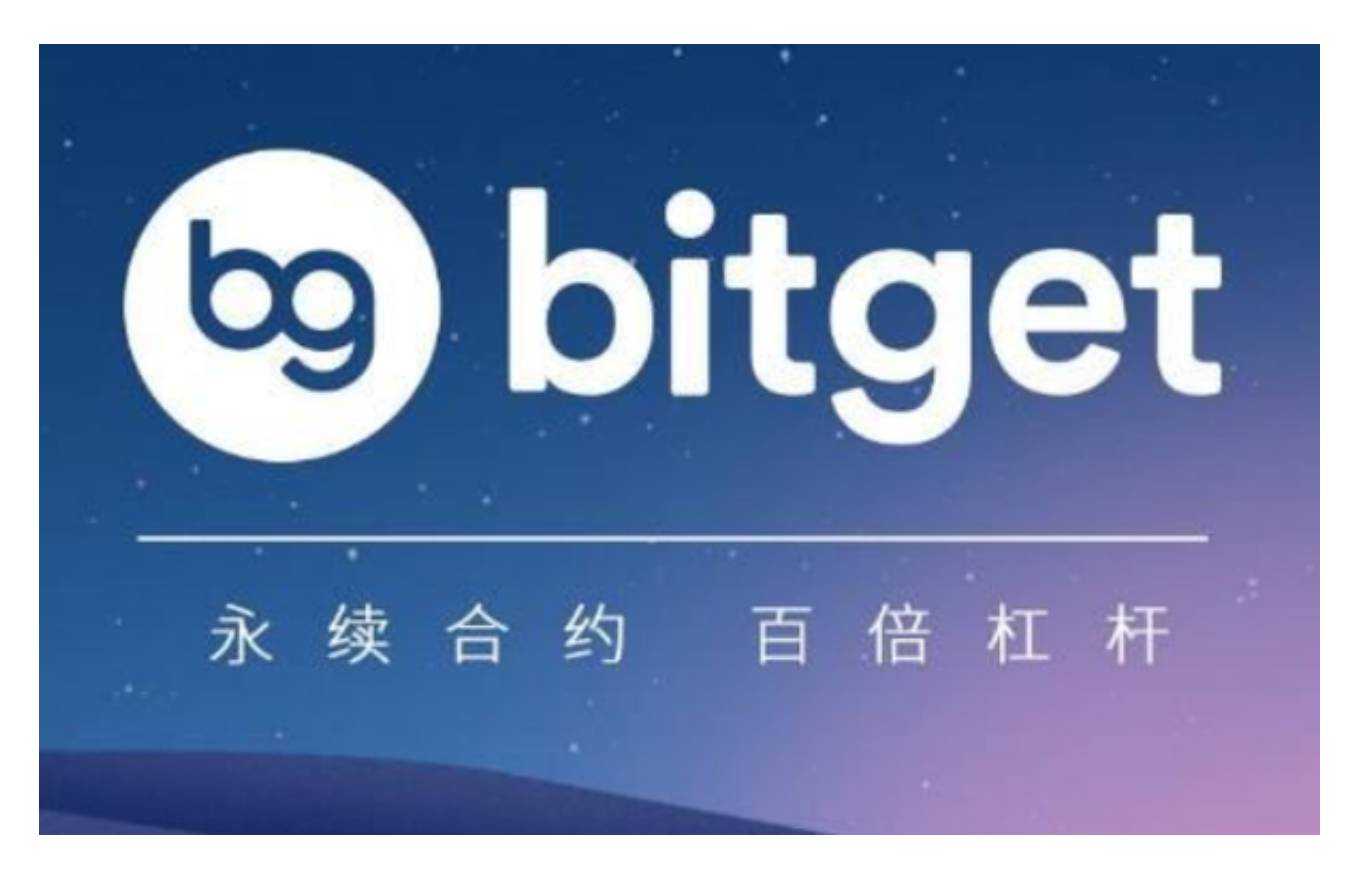

担心bitget会不会被骗,正规bitget官方下载渠道已经分享完成了,希望大家喜欢